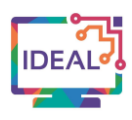

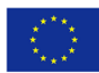

# **AUDACITY TUTORIAL**

# **1. Link**

Audacity:<https://www.audacityteam.org/>

## **2. Short description of the tool**

*Audacity* is a multi-track audio editor and recorder for Windows, macOS, GNU/Linux and other operating systems that allows users with basic technical expertise to record live audio, import and edit basic information, however, users with a higher level of competency will be able to combine sound files, and add digital effects easily. A tool which can broadly be used to assess adult learners' level of listening, teachers can create podcasts for all proficiency levels (from A1 to C2). They only need a computer, a microphone and speakers/headphones. Also reading aloud and vocabulary can be practised if teachers use the main functions of this tool.

## **3. Which language competences can be developed with the help of this tool?**

- Listening Comprehension listening to audio media & recordings
- Production Strategies monitoring and repair
- Mediating a text processing text in speech
- Mediation Strategies breaking down complicated information
- Linguistic vocabulary range and control, phonological control

## **4. The requirements concerning the tool**

*Audacity* is a free, open source, cross-platform audio software and does not require you to create an account. Teachers only need to install the programme and it will be ready to use.

#### **5. Language of the tool**

The instructions on the website are in English. However, when you download the tool you can choose the language you want to use.

#### **6. Suggested language level (A1-C2)**

A1⊠ A2⊠ B1⊠ B2⊠ C1⊠ C2⊠

**7. What competences from DigCompEdu Framework does the tool develop?**

1. Professional Engagement 1.4 Digital continuous professional development 2. Digital Resources 2.2 Creating and modifying digital resources 4. Assessment 4.1 Assessment strategies 6. Facilitating Learners' Digital Competence 6.1 Information and media literacy 6.3 Digital content creation

#### **8. How can the tool be used by teachers/learners?**

This tool can be used by language teachers to:

- Expand new vocabulary range and assess vocabulary
- Develop worksheets or other supplementary teaching resources

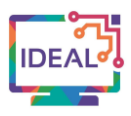

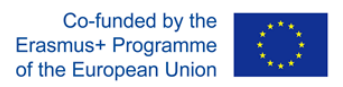

Below you will find some suggestions how to exploit this function.

1. Write a monologue/dialogue that focuses on any topic of learners' interest e.g. cross-curricular competences/ values/ ethics /or even write about the topics they are studying.

2. Record their own tracks (See how to do it in the section *Case Study*).

3. As a warming up exercise, teachers can record keywords and ask learners to repeat them aloud and ask them about their meanings/spellings. Words can be later contextualized by making sentences.

4. The main activity can be designed by removing words to the audio script and asking learners to fill in the blanks while listening.

5. After checking the solutions, teachers can ask comprehension related-questions to check understanding.

6 .If teachers want to expand the learners' vocabulary, another worksheet with vocabulary can be created. Matching definitions with words, crosswords, removing letters, providing synonyms/antonyms are some of the possible exercises.

7. As a follow up, teachers can encourage learners to use *Audacity* to record their own versions. Summaries of the piece of writing, their own perspectives of the issue, advice, warnings, opinions, could be examples of the prospective tasks.

Learners can also download the tool and record their own audio files to improve:

- Reading out loud
- Speaking skills (e.g. sustained monologue, speeches, presentations)
- Phonetics/pronunciation

#### **9.** Case study – example

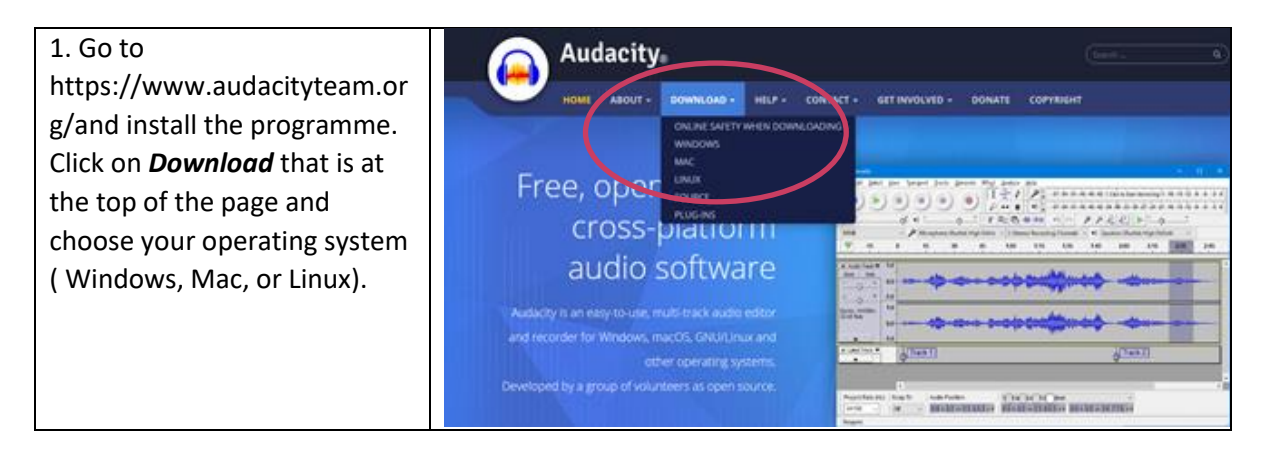

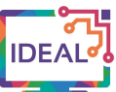

Erasmus+ Programme of the European Union 2. Select the tool language.  $\boldsymbol{\times}$ Seleccione el Idioma de la Instalación Seleccione el idioma a utilizar durante la instalación: English  $\checkmark$ English À Español Euskara Farsi Français Gaeilge Galego Georgian Hrvatski Indonesian Italiano Khmer Korean Lietuvių Magyar Македонски 3. Pick a text or a passage from a text you have written which n.  $X00<sub>0</sub>$ 88999 contains new vocabulary, or adapt your already existing material to your adult learners' needs to create authentic recordings to work on in your lesson or also as assessment material. With a microphone ready (the computer's or an 00h00m00s  $\sim$ external one) click on the *Record* button to start the recording. Click on *Stop* to finish your recording. 4. After recording, the file will  $1 + 7$  $\mathbf{u}$  $-0.01$ be displayed as in the picture.m. ۰ **Direct** 00 h 00 m 00 s- $-100$ 

Co-funded by the

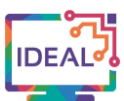

region.

Toolbar.

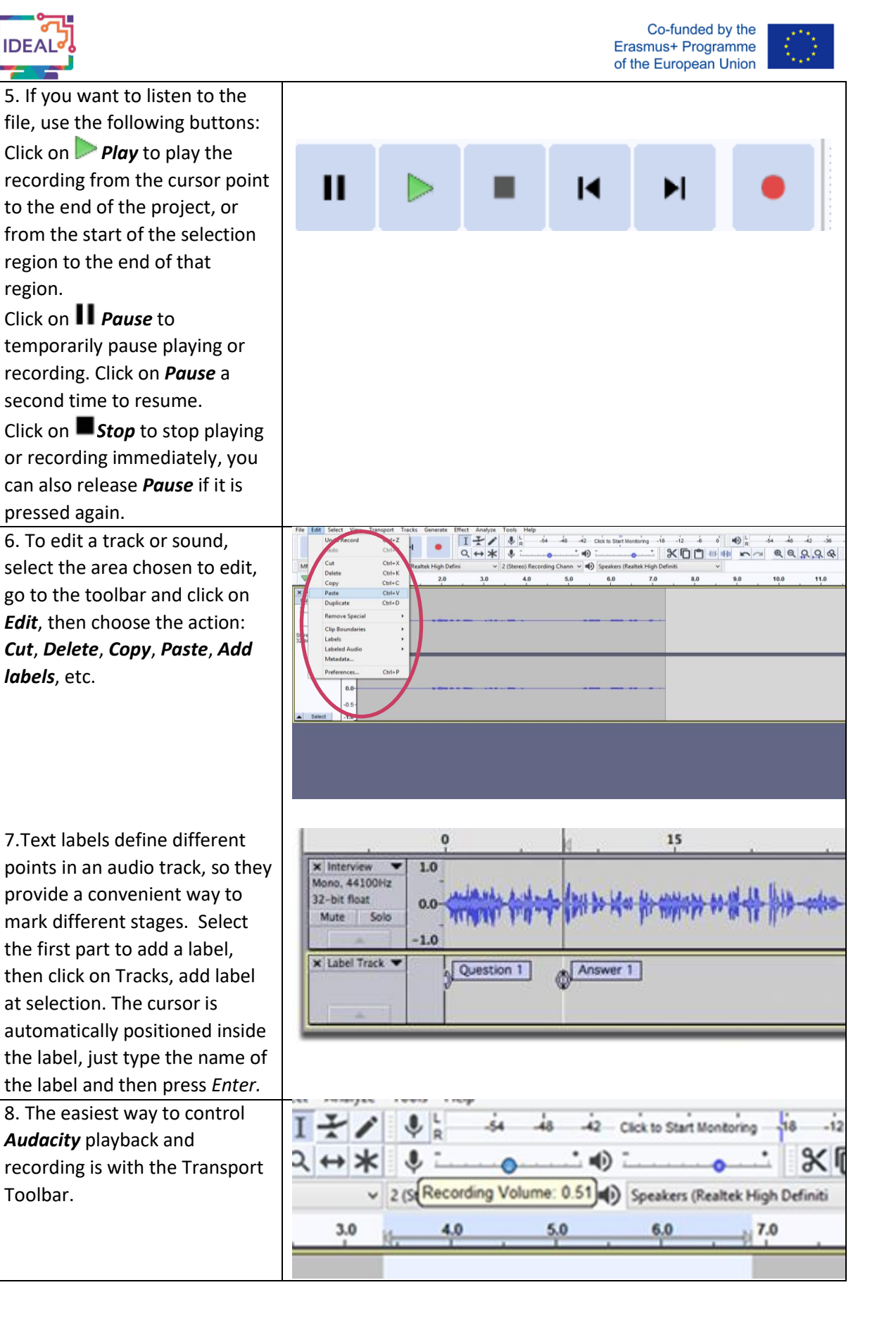

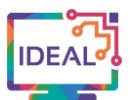

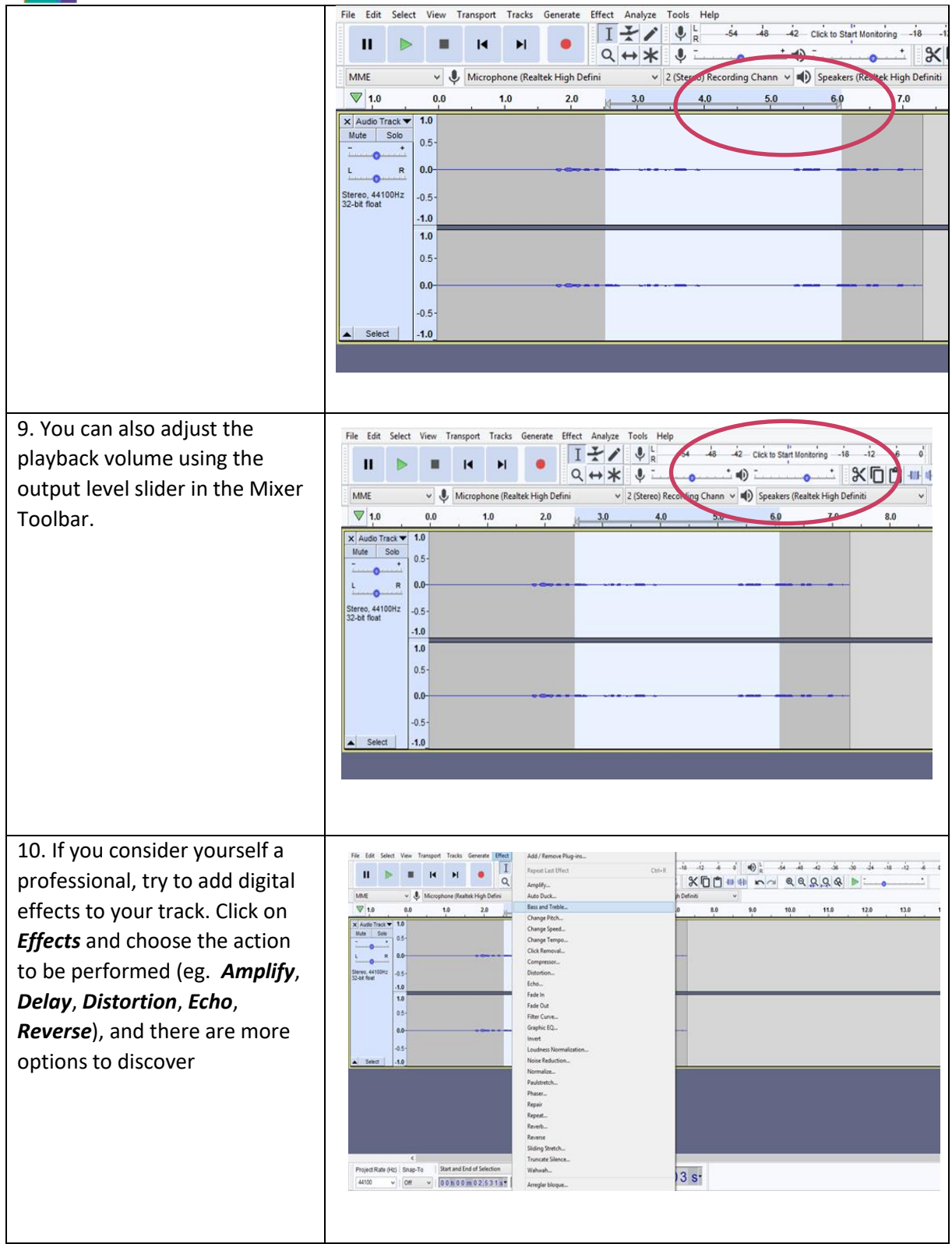

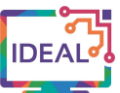

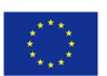

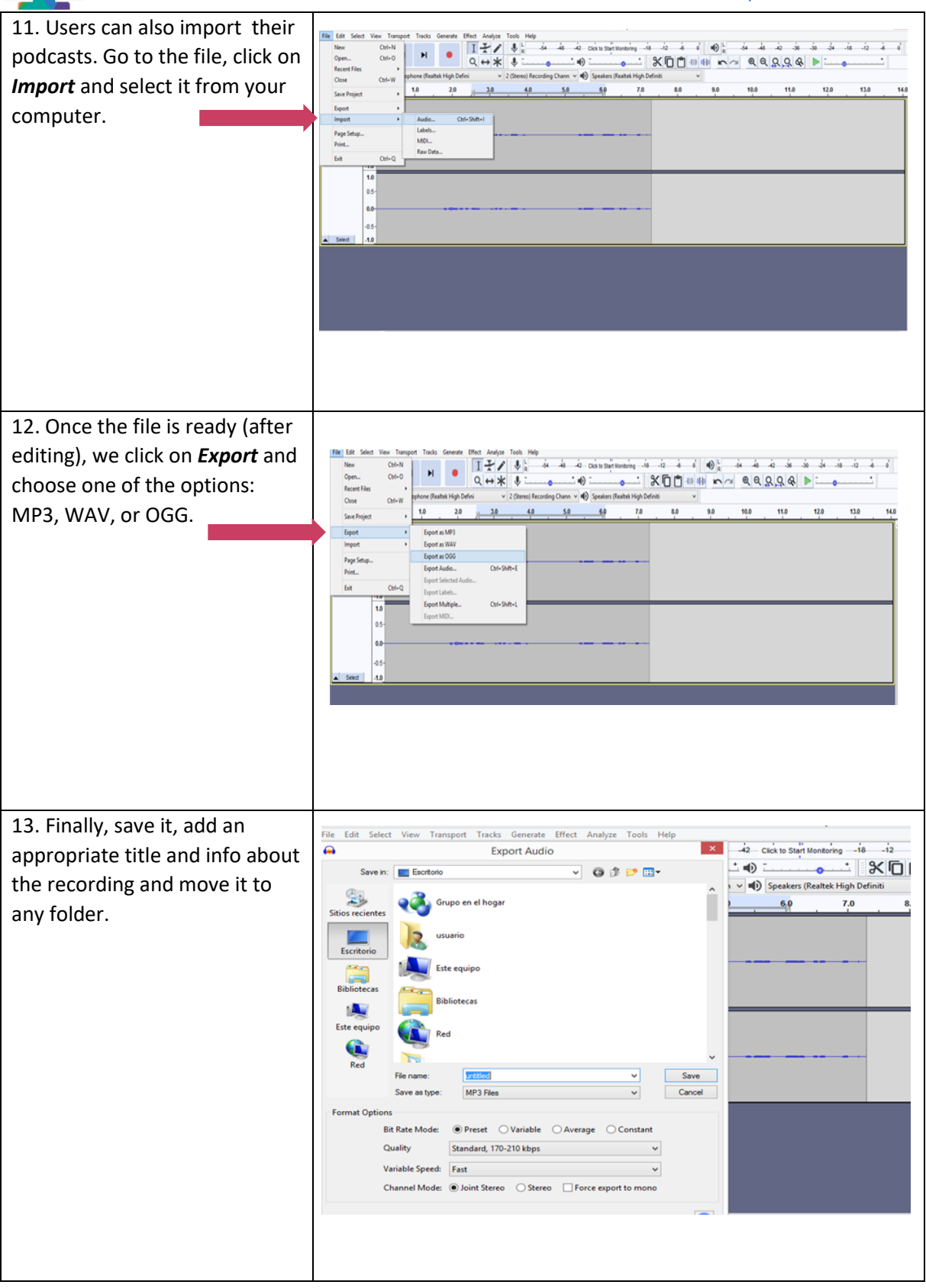

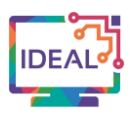

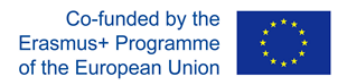

#### **10. Things you have to bear in mind when using the tool**

- The software needs to be downloaded (installation process is quick and simple) for which an Internet connection is required.
- You need a computer, a microphone and some headphones/speakers.
- The difficulty level of the tasks can be adapted to the different digital skills of the adult learners/teachers.

## **11. Similar tools**

*Free Audio Editor Softonic* <https://free-audio-editor.softonic.com/> *Wave Pad* <https://www.nch.com.au/wavepad/es/>

> This work is licensed under a Creative Commons Attribution-ShareAlike 4.0 International License

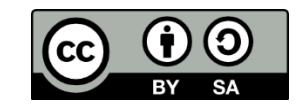

This project has been funded with support from the European Commission. This publication [communication] reflects the views only of the author, and the Commission cannot be held responsible for any use which may be made of the information contained therein. Project Nr. 2019-1-DE02-KA204-006523